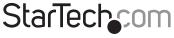

Hard-to-find made easy®

## 4 port PCI 1394a FireWire Card - 3 External 1 Internal

PCI1394MP

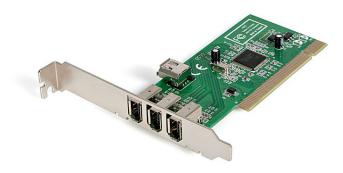

\*actual product may vary from photos

DE: Bedienungsanleitung - de.startech.com FR: Guide de l'utilisateur - fr.startech.com ES: Guía del usuario - es.startech.com IT: Guida per l'uso - it.startech.com NL: Gebruiksaanwijzing - nl.startech.com PT: Guia do usuário - pt.startech.com

For the most up-to-date information, please visit: www.startech.com

Manual Revision: 01/30/2012

#### FCC Compliance Statement

This equipment has been tested and found to comply with the limits for a Class B digital device, pursuant to part 15 of the FCC Rules. These limits are designed to provide reasonable protection against harmful interference in a residential installation. This equipment generates, uses and can radiate radio frequency energy and, if not installed and used in accordance with the instructions, may cause harmful interference to radio communications. However, there is no guarantee that interference will not occur in a particular installation. If this equipment does cause harmful interference to radio or television reception, which can be determined by turning the equipment off and on, the user is encouraged to try to correct the interference by one or more of the following measures:

Reorient or relocate the receiving antenna.

Increase the separation between the equipment and receiver.

Connect the equipment into an outlet on a circuit different from that to which the receiver is connected.

Consult the dealer or an experienced radio/TV technician for help.

#### Use of Trademarks, Registered Trademarks, and other Protected Names and Symbols

This manual may make reference to trademarks, registered trademarks, and other protected names and/or symbols of third-party companies not related in any way to StarTech.com. Where they occur these references are for illustrative purposes only and do not represent an endorsement of a product or service by StarTech.com, or an endorsement of the product(s) to which this manual applies by the third-party company in question. Regardless of any direct acknowledgement elsewhere in the body of this document, StarTech.com hereby acknowledges that all trademarks, registered trademarks, service marks, and other protected names and/or symbols contained in this manual and related documents are the property of their respective holders.

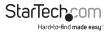

# Table of Contents

| Introduction                | 1 |
|-----------------------------|---|
| System Requirements         |   |
| Packaging Contents          | 1 |
| Installation                | 2 |
| Hardware Installation       | 2 |
| Driver Installation         | 2 |
| Verifying Your Installation | 2 |
| Specifications              | 3 |
| Technical Support           | 4 |
| Warranty Information        | 4 |

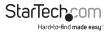

# Introduction

Thank you for purchasing a StarTech.com PCI FireWire card. This card allows you to instantly connect your video camera, image scanner, digital still camera, or any other IEEE-1394 FireWire device to your PC and is perfect for experienced users who are looking for a no-nonsense way to add FireWire to their computers.

### Features

- Compatible with most digital video camcorders including Sony, Canon, Panasonic, JVC, Samsung, and others
- · Supports hard disk drives, DVD drives, CD-R/RW drives, printers, and more
- · Data transfer rates up to 400 Mbits/sec.
- · Allows the connection of internal FireWire peripherals

### System Requirements

- One available PCI slot
- Microsoft<sup>®</sup> Windows<sup>®</sup> 2000/ XP(32/64-bit)/ Server 2003(32/64-bit)/ Vista(32/64-bit)/ 7(32/64-bit), or Linux<sup>®</sup>, or Apple<sup>®</sup> Mac OS<sup>®</sup> 8.6 and up

### **Packaging Contents**

- 1 x PCI FireWire card
- 1 x Low Profile Bracket
- 1 x Instruction Manual

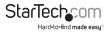

# Installation

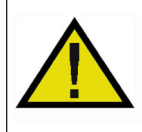

WARNING! PCI cards, like all computer equipment, can be severely damaged by static electricity. Be sure that you are properly grounded before opening your computer case or touching your PCI card. StarTech. com recommends that you wear an anti-static strap when installing any computer component. If an anti-static strap is unavailable, discharge yourself of any static electricity build-up by touching a large grounded metal surface (such as the computer case) for several seconds. Also be careful to handle the PCI card by its edges and not the gold connectors.

### Hardware Installation

- 1. Make sure that your system is unplugged and you are grounded.
- Remove the cover of your system (see your computer's user manual for details, if necessary) and gently turn your computer onto its side.
- Locate an empty PCI slot (usually white in color) and remove the metal plate that covers the rear bracket. You may need a Phillips screwdriver to perform this step.
  Retain this screw! You will need it to secure the card later.
- 4. Gently insert the PCI card into the empty slot, making sure it is firmly seated.
- 5. Secure the card in place using the screw you removed in Step 3.
- 6. Put the computer case back on.

### **Driver Installation**

Once you have connected your FireWire card, the next time you turn on your computer Windows will automatically detect that you have installed new hardware. Follow the instructions below to install the required software drivers.

#### Windows 2000

Windows 2000 will automatically locate and install the required drivers.

#### Windows XP

Windows XP will automatically locate and install the required drivers.

### Verifying Your Installation

#### Windows 2000/XP

- 1. Go to Start > Settings > Control Panel.
- 2. Double click System.
- 3. Click the Hardware tab and choose Device Manager.
- 4. If the card does not appear with a red x or yellow exclamation point (!) next to it, Windows has not detected a problem with the installation and the card should function normally.

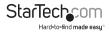

# Specifications

| Host Interface               | 32-bit PCl v2.1 (5V)                                                                                                 |
|------------------------------|----------------------------------------------------------------------------------------------------|
| Form Factor                  | Full/ Low Profile                                                                                                    |
| Chipset                      | Texas Instruments TI-TSB12LV26                                                                                       |
| Connectors                   | 4 x 6-pin FireWire Female<br>(1 internal, 3 external)                                                                |
| Supported Standards          | IEEE-1394/ IEEE-1394A (FireWire 400)                                                                                 |
| Maximum Data Transfer Rate   | 400 Mbits/sec.                                                                                                    |
| Compatible Operating Systems | Windows 2000/ XP(32/64-bit)/ Server<br>2003(32/64-bit)/ Vista(32/64-bit)/ 7(32/64-<br>bit), Linux, Mac OS 8.6 and up |

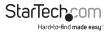

# **Technical Support**

StarTech.com's lifetime technical support is an integral part of our commitment to provide industry-leading solutions. If you ever need help with your product, visit www.startech.com/support and access our comprehensive selection of online tools, documentation, and downloads.

# Warranty Information

This product is backed by a lifetime warranty.

In addition, StarTech.com warrants its products against defects in materials and workmanship for the periods noted, following the initial date of purchase. During this period, the products may be returned for repair, or replacement with equivalent products at our discretion. The warranty covers parts and labor costs only. StarTech.com does not warrant its products from defects or damages arising from misuse, abuse, alteration, or normal wear and tear.

#### Limitation of Liability

In no event shall the liability of StarTech.com Ltd. and StarTech.com USA LLP (or their officers, directors, employees or agents) for any damages (whether direct or indirect, special, punitive, incidental, consequential, or otherwise), loss of profits, loss of business, or any pecuniary loss, arising out of or related to the use of the product exceed the actual price paid for the product. Some states do not allow the exclusion or limitation of incidental or consequential damages. If such laws apply, the limitations or exclusions contained in this statement may not apply to you.

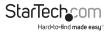

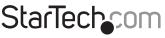

Hard-to-find made easy®

Hard-to-find made easy. At StarTech.com, that isn't a slogan. It's a promise.

StarTech.com is your one-stop source for every connectivity part you need. From the latest technology to legacy products — and all the parts that bridge the old and new — we can help you find the parts that connect your solutions.

We make it easy to locate the parts, and we quickly deliver them wherever they need to go. Just talk to one of our tech advisors or visit our website. You'll be connected to the products you need in no time.

Visit **www.startech.com** for complete information on all StarTech.com products and to access exclusive resources and time-saving tools.

StarTech.com is an ISO 9001 Registered manufacturer of connectivity and technology parts. StarTech.com was founded in 1985 and has operations in the United States, Canada, the United Kingdom and Taiwan servicing a worldwide market.